# HP Service Manager Software

per sistemi operativi Windows® e Unix® supportati

Versione software: 7.10

## Guida all'installazione del supporto multilingue

Data di rilascio del documento: Dicembre 2008 Data di rilascio del software: Dicembre 2008

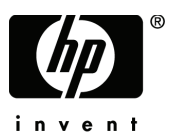

## Informazioni legali

### Garanzia

Le uniche garanzie riconosciute per i prodotti e servizi HP sono stabilite nelle dichiarazioni di garanzia esplicite allegate a tali prodotti e servizi. Nulla di quanto contenuto nel presente documento potrà essere interpretato in modo da costituire una garanzia aggiuntiva. HP non è responsabile di errori e omissioni editoriali o tecnici contenuti nel presente documento.

Le informazioni del presente documento sono soggette a modifica senza preavviso.

### Legenda dei diritti riservati

Software riservato. Per il possesso, l'uso o la copia è necessario disporre di una licenza HP valida. In conformità con le disposizioni FAR 12.211 e 12.212, il software commerciale, la documentazione del software e i dati tecnici per gli articoli commerciali sono concessi in licenza al governo degli Stati Uniti alle condizioni di licenza commerciale standard del fornitore.

### Informazioni sul copyright

© Copyright 1994–2008, Hewlett-Packard Development Company, L.P.

Questo prodotto include software di crittografia scritto da Eric Young (eay@cryptsoft.com). Questo prodotto include software scritto da Tim Hudson (tjh@cryptsoft.com). Software Smack copyright © Jive Software, 1998-2004. Software SVG Viewer, Mozilla JavaScript-C (SpiderMonkey) e Rhino copyright © 1998-2004 The Mozilla Organization. Questo prodotto include software sviluppato da The OpenSSL Project per l'utilizzo nel toolkit OpenSSL (http://www.openssl.org). Software OpenSSL copyright © 1998-2005 The OpenSSL Project. Tutti i diritti riservati. Questo prodotto include software sviluppato dal progetto MX4J (http://mx4j.sourceforge.net). Software MX4J copyright © 2001-2004 MX4J Team. Tutti i diritti riservati. Software JFreeChart © 2000-2004, Object Refinery Limited. Tutti i diritti riservati. Software JDOM copyright © 2000 Brett McLaughlin, Jason Hunter. Tutti i diritti riservati. LDAP, OpenLDAP e Netscape Directory SDK copyright © 1995-2004 Sun Microsystems, Inc. Japanese Morphological Analyzer © 2004 Basis Technology Corp. The Sentry Spelling-Checker Engine copyright © 2000 Wintertree Software Inc. Spell Checker copyright © 1995-2004 Wintertree Software Inc. Software CoolMenu copyright © 2001 Thomas Brattli. Tutti i diritti riservati. Il software coroutine per Java di Neva Object Technology, Inc. è tutelato dalle norme internazionali sul copyright. Crystal Reports Pro e Crystal RTE © 2001 Crystal Decisions, Inc. Tutti i diritti riservati. Software Eclipse copyright © 2000, 2004 IBM Corporation e altri. Tutti i diritti riservati. Copyright © 2001-2004 Kiran Kaja e Robert A. van Engelen, Genivia Inc. Tutti i diritti riservati. Xtree copyright 2004 Emil A. Eklund. Questo prodotto include software sviluppato da Indiana University Extreme! Lab (<http://www.extreme.indiana.edu/>). Porzioni copyright © Daniel G. Hyans, 1998. cbg.editor Plug-in Eclipse copyright © 2002, Chris Grindstaff. Parte del software incorporato in questo prodotto è software gSOAP. Le porzioni create con gSOAP sono protette da copyright © 2001-2004 Robert A. van Engelen, Genivia Inc. Tutti i diritti riservati. Copyright © 1991-2005 Unicode, Inc. Tutti i diritti riservati. Distribuito secondo le condizioni per l'utilizzo indicate in http://www.unicode.org/copyright.html.

### Informazioni sui marchi

Java™ e tutti i marchi e loghi basati su Java sono marchi o marchi registrati di Sun Microsystems, Inc., negli Stati Uniti e in altri paesi.

Microsoft® e Windows® sono marchi registrati negli Stati Uniti di Microsoft Corporation.

Oracle® è un marchio registrato negli Stati Uniti di Oracle Corporation, Redwood City, California.

Unix® è un marchio registrato di The Open Group.

## Aggiornamenti della documentazione

La pagina del titolo del presente documento contiene le seguenti informazioni di identificazione:

- Versione software, che indica il numero di versione del software.
- Data di rilascio del documento, che cambia ad ogni aggiornamento del documento.
- Data di rilascio del software, che indica la data di rilascio di questa versione del software.

Per verificare l'esistenza di aggiornamenti recenti o per accertarsi di utilizzare la versione più recente del documento, visitare il sito:

### **http://h20230.www2.hp.com/selfsolve/manuals**

Questo sito richiede la registrazione e l'accesso come utente HP Passport. Per registrarsi come utente HP Passport, andare all'indirizzo:

### **http://h20229.www2.hp.com/passport-registration.html**

Oppure fare clic sul collegamento **New user registration** nella pagina di accesso di HP Passport.

È inoltre possibile ricevere versioni nuove o aggiornate abbonandosi all'apposito servizio di assistenza. Per ulteriori informazioni, contattare il rappresentante commerciale di HP.

### Assistenza

Visitare il sito Web dell'assistenza HP Software all'indirizzo:

#### **www.hp.com/go/hpsoftwaresupport**

Questo sito Web fornisce informazioni di contatto e dettagli su prodotti, servizi e assistenza offerti da HP Software.

L'assistenza online di HP Software fornisce ai clienti funzionalità di auto-risoluzione dei problemi e costituisce un modo efficiente e veloce per accedere agli strumenti di assistenza tecnica interattiva necessari per gestire il proprio business. Nel sito dell'assistenza è possibile usufruire dei seguenti vantaggi:

- Ricerca di documenti nelle Knowledge Base
- Invio e consultazione di casi di assistenza e richieste di miglioramenti
- Download di patch software
- Gestione di contratti di assistenza
- Ricerca di recapiti di assistenza HP
- Esame delle informazioni relative ai servizi disponibili
- Partecipazione a forum di discussione con altri utenti del software
- Ricerca e iscrizione a eventi di formazione software

La maggior parte delle aree di assistenza richiede la registrazione e l'accesso come utente HP Passport. In molti casi è inoltre necessario disporre di un contratto di assistenza. Per registrarsi come utente HP Passport, andare all'indirizzo:

### **http://h20229.www2.hp.com/passport-registration.html**

Per ulteriori informazioni sui livelli di accesso, andare all'indirizzo:

### **http://h20230.www2.hp.com/new\_access\_levels.jsp**

# Sommario

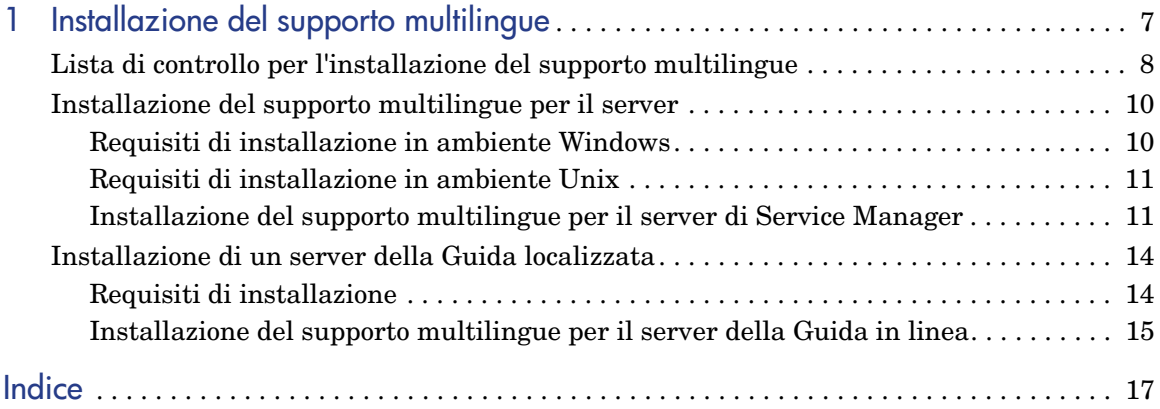

# <span id="page-6-0"></span>1 Installazione del supporto multilingue

Questo capitolo fornisce i requisiti e le istruzioni per l'installazione dei componenti del supporto multilingue di HP Service Manager. Questo capitolo include:

- • [Lista di controllo per l'installazione del supporto multilingue a pagina 8](#page-7-0)
- • [Installazione del supporto multilingue per il server a pagina 10](#page-9-0)
- • [Installazione di un server della Guida localizzata a pagina 14](#page-13-0)

## <span id="page-7-0"></span>Lista di controllo per l'installazione del supporto multilingue

<span id="page-7-1"></span>Per installare il supporto multilingue di HP Service Manager, procedere come segue.

- Attività 1: Se non è stato già fatto, installare i seguenti componenti dal supporto di installazione di Service Manager:
	- Server di Service Manager
	- Server della Guida in linea (se si desidera la versione inglese del server della Guida in linea)

Per istruzioni sull'installazione di questi componenti, consultare la *Guida all'installazione di HP Service Manager 7.10* disponibile sul CD di installazione del supporto multilingue.

Attività 2: Eseguire un backup dei dati delle applicazioni di Service Manager.

Attività 3: Installare il supporto multilingue per il server di Service Manager.

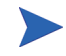

Ciascuna lingua dispone di un CD di installazione distinto. Per installare più supporti multilingue, sarà necessario il CD di installazione di ciascuna lingua.

Vedere [Installazione del supporto multilingue per il server a pagina 10.](#page-9-0)

Attività 4: Se si intende eseguire delle personalizzazioni ai propri client Windows, ad esempio modificare la schermata iniziale, aggiungere immagini personalizzate o un logo aziendale, salvare le impostazioni e le connessioni predefinite e configurare le connessioni a un server della Guida in linea o a un sito di aggiornamento.

> Installare l'utilità di configurazione client dal CD di installazione in lingua inglese. Per istruzioni sull'uso dell'utilità di configurazione client, consultare la *Guida all'installazione di HP Service Manager 7.10* disponibile nel CD di installazione del supporto multilingue.

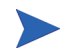

Se è stata già installata la versione inglese dell'utilità di configurazione client non è necessario eseguire una nuova installazione.

- Attività 5: Aprire l'utilità di configurazione client e personalizzare eventuali impostazioni aggiuntive che si desidera applicare al client Windows multilingue.
- Attività 6: Distribuire il programma di installazione del client Windows personalizzato e localizzato nell'ambiente di sviluppo dell'utente.
- Attività 7: Se si intende fornire una Guida in linea localizzata da un server della Guida centrale.

<span id="page-8-0"></span>Installare il server della Guida localizzata per la lingua che si desidera supportare. Vedere [Installazione di un server della Guida localizzata a](#page-13-0)  [pagina 14](#page-13-0).

## <span id="page-9-0"></span>Installazione del supporto multilingue per il server

Il supporto multilingue per il server deve essere installato sullo stesso sistema su cui è installato il server di Service Manager. Su un server di Service Manager è possibile installare più lingue. Ciò consente agli utenti di selezionare la lingua in cui visualizzare i moduli delle applicazioni di Service Manager.

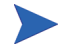

<span id="page-9-2"></span>Il server visualizza i moduli delle applicazioni di Service Manager nella lingua selezionata, mentre la lingua del sistema operativo del client determina la lingua di visualizzazione dei menu del client. Ad esempio, in un client Windows in esecuzione su un sistema operativo in lingua inglese i menu saranno visualizzati in inglese anche nel caso in cui i moduli delle applicazioni siano in italiano.

Il supporto multilingue per il server di Service Manager può essere installato su sistemi Windows o Unix.

Per installare il supporto multilingue per il server di Service Manager su un sistema Windows, vedere [Requisiti di installazione in ambiente Windows a](#page-9-1)  [pagina 10](#page-9-1).

Per installare il supporto multilingue per il server di Service Manager su un sistema Unix, vedere [Requisiti di installazione in ambiente Unix a pagina 11.](#page-10-0)

### <span id="page-9-1"></span>Requisiti di installazione in ambiente Windows

- Sistema operativo Windows compatibile (consultare la tabella delle compatibilità di Service Manager)
	- Installare gli aggiornamenti più recenti di Windows
	- Installare il supporto multilingue per Windows
- Server di Service Manager installato (in inglese)
	- Backup dei dati delle applicazioni
- <span id="page-9-3"></span>• 50 MB di spazio su disco per ciascun supporto multilingue installato

## <span id="page-10-0"></span>Requisiti di installazione in ambiente Unix

- Piattaforma Unix compatibile (consultare la tabella delle compatibilità di Service Manager)
	- Installare gli aggiornamenti più recenti per la piattaforma Unix
	- Installare il supporto multilingue per Unix
- Server di Service Manager installato (in inglese)
	- Backup dei dati delle applicazioni
- <span id="page-10-2"></span>• 50 MB di spazio su disco per ciascuna lingua installata

## <span id="page-10-1"></span>Installazione del supporto multilingue per il server di Service Manager

Per installare il supporto multilingue per il server di Service Manager, procedere come segue.

- 1 Prima di installare il supporto multilingue, verificare che sia possibile avviare il server Service Manager ed eseguire l'accesso.
	- a Accedere al server di Service Manager con l'account utente proprietario dell'installazione di Service Manager.

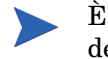

È necessario utilizzare lo stesso account creato per l'installazione del server di Service Manager.

b Arrestare il server di Service Manager.

2 Inserire il CD-ROM di installazione del supporto multilingue di HP Service Manager nell'unità corrispondente del server ed eseguire lo script eseguibile corrispondente al proprio sistema operativo.

> **Windows**: se l'installazione viene eseguita in un sistema Windows nel quale è abilitata l'esecuzione automatica, si avvierà automaticamente l'esplorazione del CD.

Se l'esecuzione automatica è disabilitata, è possibile avviare manualmente l'esplorazione del CD in uno dei modi seguenti:

• Passare alla directory del CD-ROM utilizzando Esplora risorse:

<span id="page-11-0"></span>D:LanguagePack

dove D identifica l'unità CD-ROM. Sostituire con la lettera di identificazione corrispondente alla propria unità CD-ROM.

- Fare doppio clic su setupwin32.exe.
- Avviare l'installazione dal prompt dei comandi di Windows. Digitare i seguenti comandi:

```
D:
setupwin32.exe
```
dove D identifica l'unità CD-ROM. Sostituire con la lettera di identificazione corrispondente alla propria unità CD-ROM.

Gli script eseguibili per sistema operativo comprendono anche:

- **AIX**: setupaix
- **Solaris**: setupSolaris.bin
- **Linux**: setupLinuxX86.bin
- **HP-UX su sistemi PA-RISC**: setupHP11.bin
- **HP-UX su sistemi Itanium**: setupHPIA64.bin
- 3 Verrà visualizzata la schermata di installazione del supporto multilingue di Service Manager.

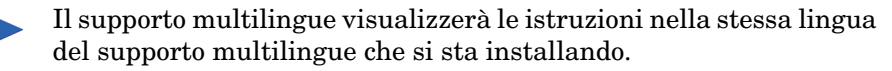

- 4 Fare clic su **Installa il supporto per la lingua [lingua] per il server di HP Service Manager**, dove [lingua] indica la lingua che si sta installando**.**
- 5 Il programma di installazione chiederà di selezionare la lingua da utilizzare per l'installazione guidata. Selezionare la lingua desiderata e fare clic su **OK**. L'installazione guidata creerà il programma di installazione nella lingua selezionata e verrà visualizzata la pagina iniziale del programma.
- 6 Fare clic su **Avanti** per leggere e accettare il contratto di licenza.
- 7 Selezionare l'opzione **Accetto le clausole e le condizioni dell'accordo di licenza**. Il pulsante **Avanti** diventa attivo.
- 8 Fare clic su **Avanti** per selezionare la cartella di destinazione. Verrà aperta la pagina di selezione della cartella di destinazione.
- 9 Selezionare il percorso in cui è installato il server di Service Manager.

Il supporto multilingue deve essere installato nella stessa directory in cui è installato il server di Service Manager.

- 10 Fare clic su **Avanti** per predisporre il processo di installazione. Verrà visualizzata la pagina di inizio dell'installazione.
- 11 Fare clic su **Installa** per avviare la copia dei file di installazione (è possibile interrompere l'installazione facendo clic su **Annulla**).

L'installazione guidata applica automaticamente i file di scaricamento del supporto multilingue sul server di Service Manager.

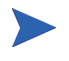

Il processo di scaricamento potrebbe richiedere venti minuti o più, a seconda delle prestazioni del sistema.

Al termine dell'installazione verrà visualizzata la pagina di conferma del completamento dell'installazione guidata.

- 12 Per uscire dall'installazione guidata fare clic su **Fine**.
- 13 Riavviare il server di Service Manager. Potrebbe essere necessario attendere un minuto perché il record delle lingue supportate venga reimpostato in Service Manager. I supporti multilingue del server saranno disponibili dopo la reimpostazione di questo record.

## <span id="page-13-0"></span>Installazione di un server della Guida localizzata

<span id="page-13-2"></span>Ciascun server della Guida localizzata consiste in un'installazione distinta. È possibile installare più server della Guida in linea per supportare più lingue. Tuttavia, ciascun server deve avere una propria cartella di installazione e una propria porta di comunicazione univoca.

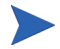

Non è possibile installare un server della Guida localizzata nella stessa cartella in cui è già installato un server della Guida in inglese. Selezionare una cartella di installazione diversa oppure disinstallare il server della Guida in inglese.

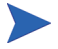

Il server della Guida in linea non è disponibile nelle seguenti lingue:

- Portoghese brasiliano
- Ceco
- Olandese
- Ungherese
- Polacco

### <span id="page-13-1"></span>Requisiti di installazione

- Sistema operativo Windows compatibile (consultare la tabella delle compatibilità di Service Manager)
	- Installare gli aggiornamenti più recenti di Windows
	- Installare il supporto multilingue per Windows
	- Configurare le impostazioni internazionali in base alla lingua in cui si desidera visualizzare le istruzioni del supporto multilingue
- Versione multilingue di Sun Java Runtime Environment (JRE)
- 220 MB di spazio su disco

## <span id="page-14-0"></span>Installazione del supporto multilingue per il server della Guida in linea

Per installare il supporto multilingue per il server della Guida in linea, procedere come segue.

- 1 Accedere al server Windows come utente in possesso dei privilegi di amministratore locale.
- 2 Inserire il CD-ROM di installazione del supporto multilingue di HP Service Manager nell'unità corrispondente del server.

Se l'installazione viene eseguita in un sistema Windows nel quale è abilitata l'esecuzione automatica, si avvierà automaticamente l'esplorazione del CD. Se l'esecuzione automatica è disabilitata, è possibile avviare manualmente l'esplorazione del CD in uno dei modi seguenti:

• Passare alla directory del CD-ROM utilizzando Esplora risorse:

```
D:HelpServer
```
dove D identifica l'unità CD-ROM. Sostituire con la lettera di identificazione corrispondente alla propria unità CD-ROM.

- <span id="page-14-1"></span>— Fare doppio clic su setupwin32.exe.
- Avviare l'installazione dal prompt dei comandi di Windows. Digitare i seguenti comandi:

D:

setupwin32.exe

dove D identifica l'unità CD-ROM. Sostituire con la lettera di identificazione corrispondente alla propria unità CD-ROM.

3 Verrà visualizzata la schermata iniziale per il supporto multilingue di Service Manager. La schermata iniziale del supporto multilingue visualizzerà le istruzioni nella stessa lingua del supporto multilingue che si sta installando.

- 4 Fare clic su **Installa il supporto la per lingua [lingua] per il server della Guida in linea di HP Service Manager**, dove [lingua] indica la lingua che si sta installando.
- 5 Il programma di installazione chiederà di selezionare la lingua da utilizzare per l'installazione guidata. Selezionare la lingua desiderata e fare clic su **OK**. L'installazione guidata creerà il programma di installazione nella lingua selezionata e verrà visualizzata la pagina iniziale del programma.
- 6 Fare clic su **Avanti** per leggere e accettare il contratto di licenza.
- 7 Selezionare l'opzione **Accetto le clausole e le condizioni dell'accordo di licenza**.

```
Il pulsante Avanti diventa attivo.
```
- 8 Fare clic su **Avanti** per selezionare la cartella di destinazione. Verrà aperta la pagina di selezione della cartella di destinazione.
- 9 Fare clic su **Sfoglia** per digitare o selezionare il percorso in cui si desidera installare il supporto multilingue per il server della Guida in linea di Service Manager.

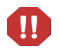

Non è possibile installare un server della Guida localizzata nella stessa directory in cui è già presente un'installazione in inglese.

- 10 Fare clic su **Avanti** per predisporre il processo di installazione. Verrà visualizzata la pagina di inizio dell'installazione.
- 11 Fare clic su **Installa** per avviare la copia dei file di installazione (è possibile interrompere l'installazione facendo clic su **Annulla**).

Al termine dell'installazione verrà visualizzata la pagina di conferma del completamento dell'installazione guidata InstallShield.

12 Per uscire dall'installazione guidata fare clic su **Fine**. L'installazione del supporto multilingue per il server della Guida in linea di Service Manager è completata.

# <span id="page-16-0"></span>**Indice**

### **L**

lista di controllo Installazione supporto multilingue di Service Manager, [8](#page-7-1)

### **S**

server opzioni di visualizzazione, [10](#page-9-2) server della Guida, [9](#page-8-0) setup.exe, [12,](#page-11-0) [15](#page-14-1) supporto multilingue per server spazio su disco richiesto, [10](#page-9-3), [11](#page-10-2) supporto multilingue per server della Guida in linea, [14](#page-13-2)